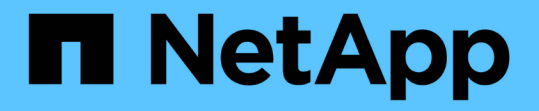

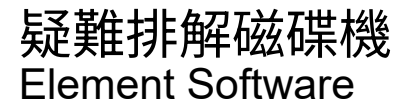

NetApp April 17, 2024

This PDF was generated from https://docs.netapp.com/zh-tw/elementsoftware/storage/task\_troubleshoot\_remove\_failed\_drives.html on April 17, 2024. Always check docs.netapp.com for the latest.

# 目錄

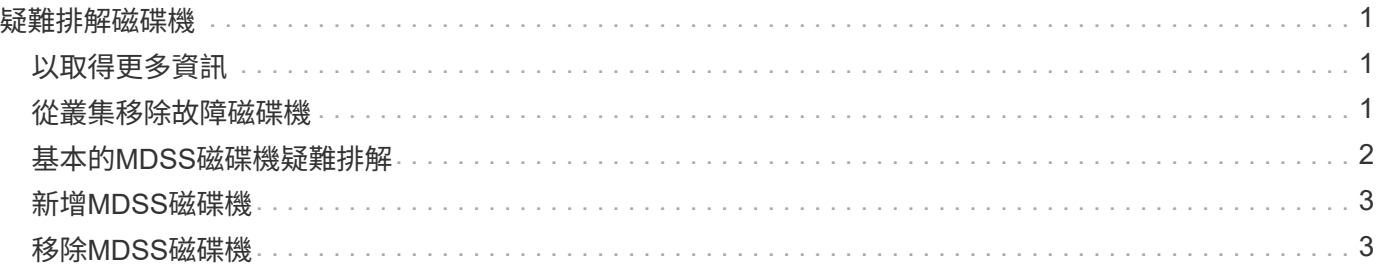

# <span id="page-2-0"></span>疑難排解磁碟機

您可以使用更換磁碟機來更換故障的固態硬碟(SSD)。固態硬碟SolidFire 適用於不含硬 碟的儲存節點、可熱交換。如果您懷疑SSD故障、請聯絡NetApp支援部門以確認故障、並 引導您完成適當的解決程序。NetApp Support也會與您合作、根據您的服務層級協議、取 得更換磁碟機。

在這種情況下、如何切換意味著您可以從作用中節點移除故障磁碟機、然後用NetApp的新SSD磁碟機加以更 換。不建議您移除作用中叢集上的非故障磁碟機。

您應該維護NetApp支援部門建議的現場備用磁碟機、以便在磁碟機故障時立即更換。

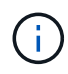

為了進行測試、如果您是從節點拉出磁碟機來模擬磁碟機故障、則必須等待30秒、然後再將磁碟 機插回磁碟機插槽。

如果磁碟機故障、雙Helix會將磁碟機上的資料重新分佈到叢集上的其他節點。同一個節點上的多個磁碟機故障 並非問題、因為Element軟體可防止位於同一個節點上的兩個資料複本。故障磁碟機會導致下列事件:

- 資料會從磁碟機移轉。
- 整體叢集容量會因磁碟機容量而降低。
- 雙重Helix資料保護可確保資料有兩個有效的複本。

 $\left(\begin{smallmatrix} 1\ 1\end{smallmatrix}\right)$ 如果磁碟機導致儲存空間不足、無法移轉資料、則不支援移除該磁碟機。SolidFire

## <span id="page-2-1"></span>以取得更多資訊

- [從叢集移除故障磁碟機](#page-2-2)
- [基本的](#page-3-0)[MDSS](#page-3-0)[磁碟機疑難排解](#page-3-0)
- [移除](#page-4-1)[MDSS](#page-4-1)[磁碟機](#page-4-1)
- ["](https://library.netapp.com/ecm/ecm_download_file/ECMLP2844771)[更換](https://library.netapp.com/ecm/ecm_download_file/ECMLP2844771)[SolidFire](https://library.netapp.com/ecm/ecm_download_file/ECMLP2844771) [驅動器以供儲存節點使用](https://library.netapp.com/ecm/ecm_download_file/ECMLP2844771)["](https://library.netapp.com/ecm/ecm_download_file/ECMLP2844771)
- ["](https://library.netapp.com/ecm/ecm_download_file/ECMLP2846859)[更換](https://library.netapp.com/ecm/ecm_download_file/ECMLP2846859)[H600S](https://library.netapp.com/ecm/ecm_download_file/ECMLP2846859)[系列儲存節點的磁碟機](https://library.netapp.com/ecm/ecm_download_file/ECMLP2846859)["](https://library.netapp.com/ecm/ecm_download_file/ECMLP2846859)
- ["H410S](https://docs.netapp.com/zh-tw/element-software/hardware/concept_h410s_h610s_info.html)[和](https://docs.netapp.com/zh-tw/element-software/hardware/concept_h410s_h610s_info.html)[H610S](https://docs.netapp.com/zh-tw/element-software/hardware/concept_h410s_h610s_info.html)[硬體資訊](https://docs.netapp.com/zh-tw/element-software/hardware/concept_h410s_h610s_info.html)["](https://docs.netapp.com/zh-tw/element-software/hardware/concept_h410s_h610s_info.html)
- ["SF](https://docs.netapp.com/zh-tw/element-software/hardware/concept_sfseries_info.html)[系列硬體資訊](https://docs.netapp.com/zh-tw/element-software/hardware/concept_sfseries_info.html)["](https://docs.netapp.com/zh-tw/element-software/hardware/concept_sfseries_info.html)

### <span id="page-2-2"></span>從叢集移除故障磁碟機

如果磁碟機的自我診斷顯示節點故障、或是與磁碟機的通訊停止五分鐘半或更長時間、則 該系統會將磁碟機置於故障狀態。SolidFire系統會顯示故障磁碟機的清單。您必須 從NetApp Element 故障的磁碟機清單中移除故障的磁碟機、以供使用。

節點離線時、「警示」清單中的磁碟機會顯示為\*區塊服務不健全\*。重新啟動節點時、如果節點及其磁碟機在五 分鐘半內恢復上線、磁碟機會自動更新、並以叢集中的作用中磁碟機的形式繼續運作。

- 1. 在Element UI中、選取\*叢集\*>\*磁碟機\*。
- 2. 按一下「失敗」以檢視故障磁碟機的清單。
- 3. 記下故障磁碟機的插槽編號。

您需要這些資訊、才能在機箱中找到故障磁碟機。

4. 使用下列其中一種方法移除故障磁碟機:

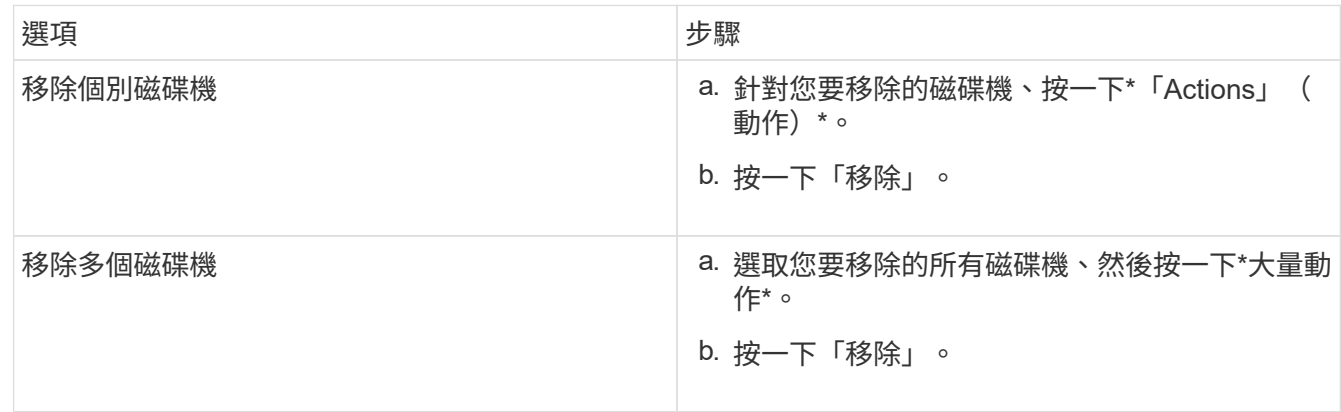

### <span id="page-3-0"></span>基本的**MDSS**磁碟機疑難排解

當一個或兩個中繼資料磁碟機故障時、您可以將中繼資料(或分割)磁碟機新增回叢集、 以恢復這些磁碟機。如果節點上已啟用MDSS功能、您可以在NetApp Element 支援中心UI 中執行恢復作業。

如果節點中的任一或兩個中繼資料磁碟機都發生故障、則Slice服務將會關閉、而來自兩個磁碟機的資料將備份 到節點中的不同磁碟機。

下列案例概述可能的故障情形、並提供修正問題的基本建議:

#### 系統分片磁碟機故障

- 在此案例中、會驗證插槽2並返回可用狀態。
- 必須先重新填入系統磁碟機、然後才能使分片服務恢復上線。
- 當系統磁碟機可用時、您應該更換系統磁碟機、同時新增磁碟機和插槽2磁碟機。

您無法將磁碟機本身新增至插槽2作為中繼資料磁碟機。您必須同時將兩個磁碟機新增回節點。

#### 插槽**2**故障

G)

- 在此案例中、系統磁碟機已通過驗證、並返回可用狀態。
- 您應該將插槽2更換為備用插槽2、當插槽2可用時、請同時新增系統磁碟機和插槽2磁碟機。

#### 系統磁碟機和插槽**2**故障

• 您應該將系統磁碟機和插槽2同時更換為備用磁碟機。當兩個磁碟機都可用時、請同時新增系統磁碟機和插 槽2磁碟機。

#### 營運順序

- 使用備用磁碟機更換故障硬碟機(如果兩個磁碟機都故障、請更換兩個磁碟機)。
- 重新填入磁碟機並處於可用狀態時、將磁碟機重新新增回叢集。

#### 驗證作業

- 驗證插槽0(或內部)和插槽2中的磁碟機在「Active Drives(作用中磁碟機)」清單中是否被識別為中繼資 料磁碟機。
- 確認所有的切片平衡都已完成(事件記錄中至少30分鐘內不會再出現任何移動的切片訊息)。

#### 以取得更多資訊

#### [新](#page-4-0)[增](#page-4-0)[MDSS](#page-4-0)[磁碟機](#page-4-0)

### <span id="page-4-0"></span>新增**MDSS**磁碟機

您可以SolidFire 將插槽2中的區塊磁碟機轉換成分割磁碟機、在節點上新增第二個中繼資 料磁碟機。這是透過啟用多磁碟機分片服務(MDSS)功能來達成的。若要啟用此功能、 您必須聯絡NetApp支援部門。

若要將分片磁碟機設為可用狀態、可能需要用新的或備用磁碟機來更換故障磁碟機。您必須在新增插槽2的磁碟 機的同時、新增系統磁碟機。如果您嘗試單獨新增插槽2分割磁碟機、或是在新增系統分割磁碟機之前、系統將 會產生錯誤。

- 1. 按一下\*叢集\*>\*磁碟機\*。
- 2. 按一下\*「可用」\*以檢視可用磁碟機的清單。
- 3. 選取要新增的分片磁碟機。
- 4. 按一下\*大量動作\*。
- 5. 按一下「 \* 新增 \* 」。
- 6. 從「作用中磁碟機」索引標籤確認已新增磁碟機。

## <span id="page-4-1"></span>移除**MDSS**磁碟機

您可以移除多個磁碟機分片服務(MDSS)磁碟機。此程序僅適用於節點有多個磁碟機的 情況。

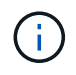

如果系統磁碟機與插槽2磁碟機故障、系統將關閉磁碟片服務並移除磁碟機。如果沒有故障且您移 除磁碟機、則必須同時移除兩個磁碟機。

1. 按一下\*叢集\*>\*磁碟機\*。

#### 2. 從\* Available (可用) \* drives (磁碟機) 索引標籤中、按一下要移除的磁碟片磁碟機核取方塊。

- 3. 按一下\*大量動作\*。
- 4. 按一下「移除」。
- 5. 確認行動。

#### 版權資訊

Copyright © 2024 NetApp, Inc. 版權所有。台灣印製。非經版權所有人事先書面同意,不得將本受版權保護文件 的任何部分以任何形式或任何方法(圖形、電子或機械)重製,包括影印、錄影、錄音或儲存至電子檢索系統 中。

由 NetApp 版權資料衍伸之軟體必須遵守下列授權和免責聲明:

此軟體以 NETAPP「原樣」提供,不含任何明示或暗示的擔保,包括但不限於有關適售性或特定目的適用性之 擔保,特此聲明。於任何情況下,就任何已造成或基於任何理論上責任之直接性、間接性、附隨性、特殊性、懲 罰性或衍生性損害(包括但不限於替代商品或服務之採購;使用、資料或利潤上的損失;或企業營運中斷),無 論是在使用此軟體時以任何方式所產生的契約、嚴格責任或侵權行為(包括疏忽或其他)等方面,NetApp 概不 負責,即使已被告知有前述損害存在之可能性亦然。

NetApp 保留隨時變更本文所述之任何產品的權利,恕不另行通知。NetApp 不承擔因使用本文所述之產品而產 生的責任或義務,除非明確經過 NetApp 書面同意。使用或購買此產品並不會在依據任何專利權、商標權或任何 其他 NetApp 智慧財產權的情況下轉讓授權。

本手冊所述之產品受到一項(含)以上的美國專利、國外專利或申請中專利所保障。

有限權利說明:政府機關的使用、複製或公開揭露須受 DFARS 252.227-7013(2014 年 2 月)和 FAR 52.227-19(2007 年 12 月)中的「技術資料權利 - 非商業項目」條款 (b)(3) 小段所述之限制。

此處所含屬於商業產品和 / 或商業服務(如 FAR 2.101 所定義)的資料均為 NetApp, Inc. 所有。根據本協議提 供的所有 NetApp 技術資料和電腦軟體皆屬於商業性質,並且完全由私人出資開發。 美國政府對於該資料具有 非專屬、非轉讓、非轉授權、全球性、有限且不可撤銷的使用權限,僅限於美國政府為傳輸此資料所訂合約所允 許之範圍,並基於履行該合約之目的方可使用。除非本文另有規定,否則未經 NetApp Inc. 事前書面許可,不得 逕行使用、揭露、重製、修改、履行或展示該資料。美國政府授予國防部之許可權利,僅適用於 DFARS 條款 252.227-7015(b)(2014 年 2 月)所述權利。

商標資訊

NETAPP、NETAPP 標誌及 <http://www.netapp.com/TM> 所列之標章均為 NetApp, Inc. 的商標。文中所涉及的所 有其他公司或產品名稱,均為其各自所有者的商標,不得侵犯。